### PASO A PASO PARA LA ENTREGA DE TAREAS

#### Paso 1

Ingresar [a https://tareas.uned.ac.cr/](https://tareas.uned.ac.cr/) o al entorno estudiantil en mis cursos pestaña de tareas digitales.

#### Paso 2

Introducir el Usuario y Contraseña.

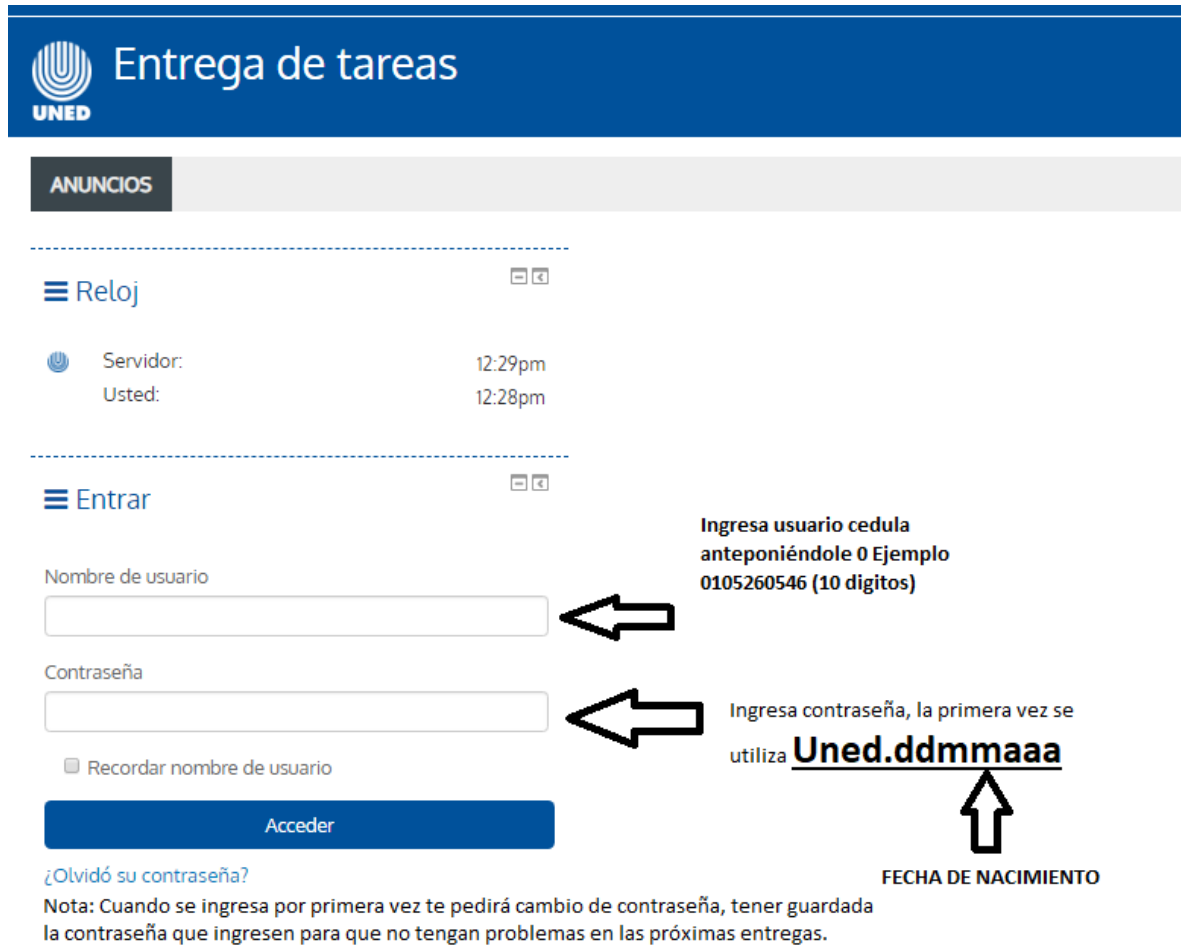

#### Paso 3

Seleccionar la Materia a la cual deben de entregar la Tarea.

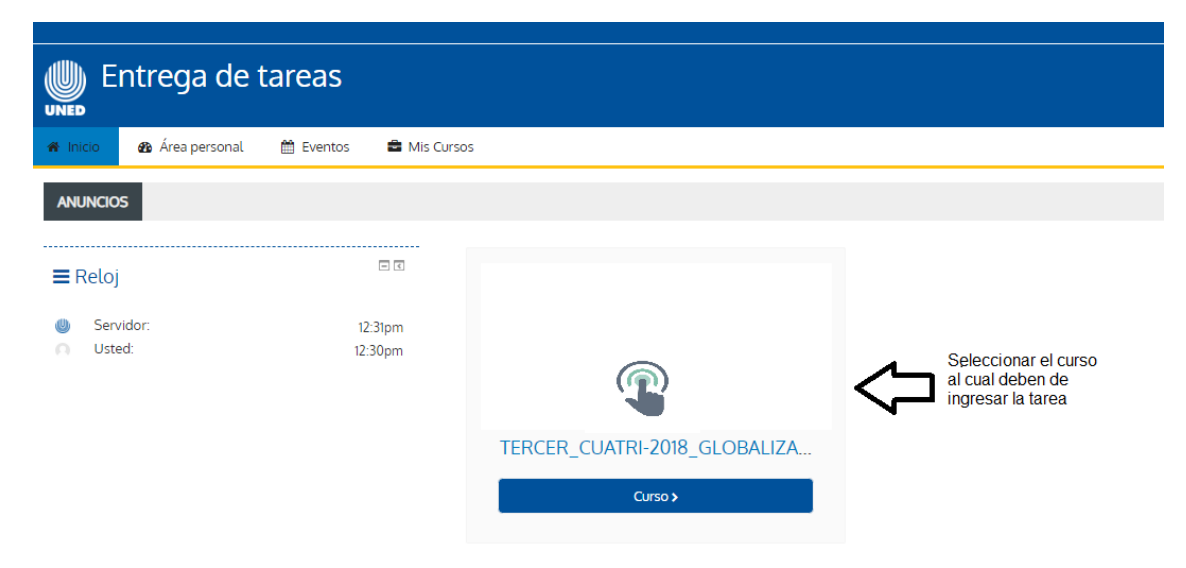

Paso 4

Seleccionar el Buzón del Instrumento que se desea entregar.

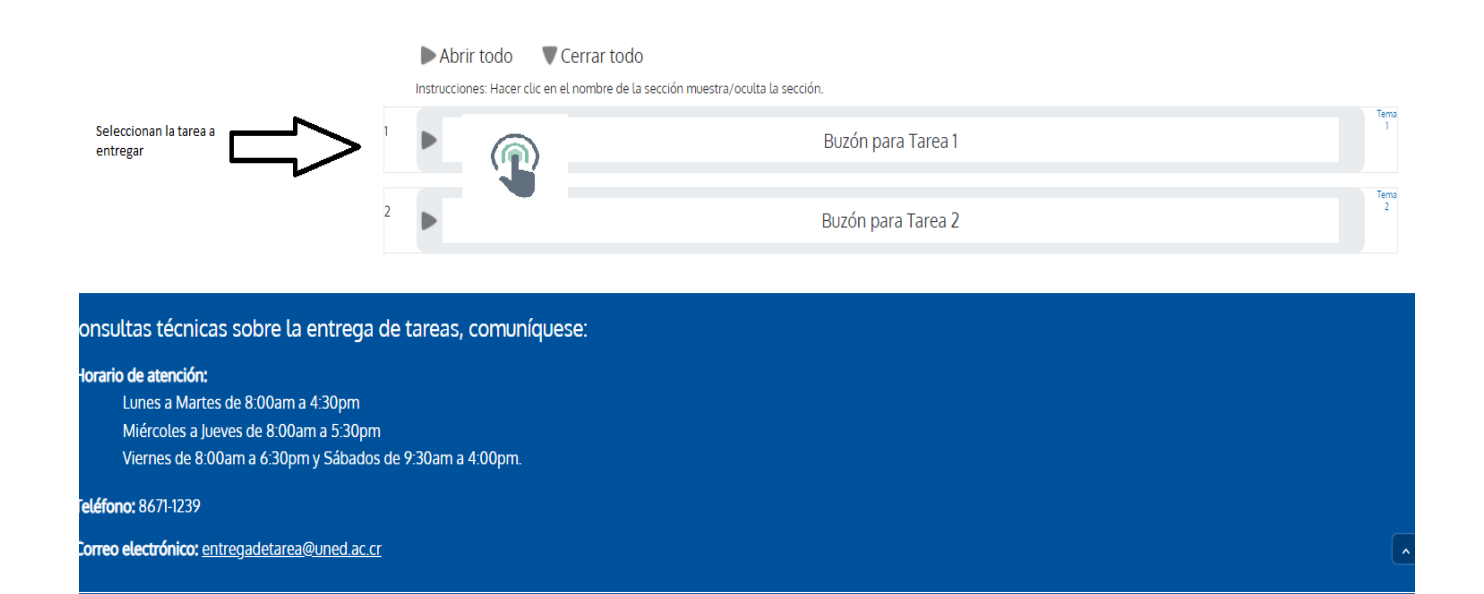

#### Paso 5

## Ingresar a Tarea

Abrir todo Cerrar todo

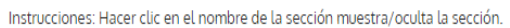

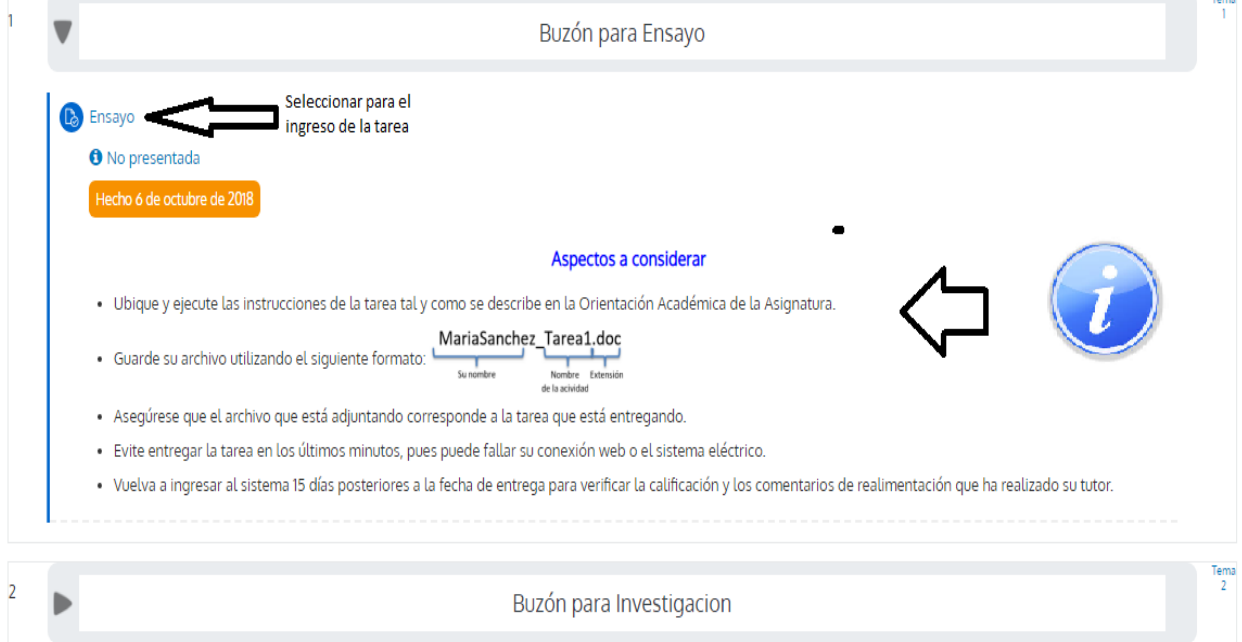

Tam-

Nota Leer los aspectos a considerar.

#### Paso 6

## Agregar Tarea

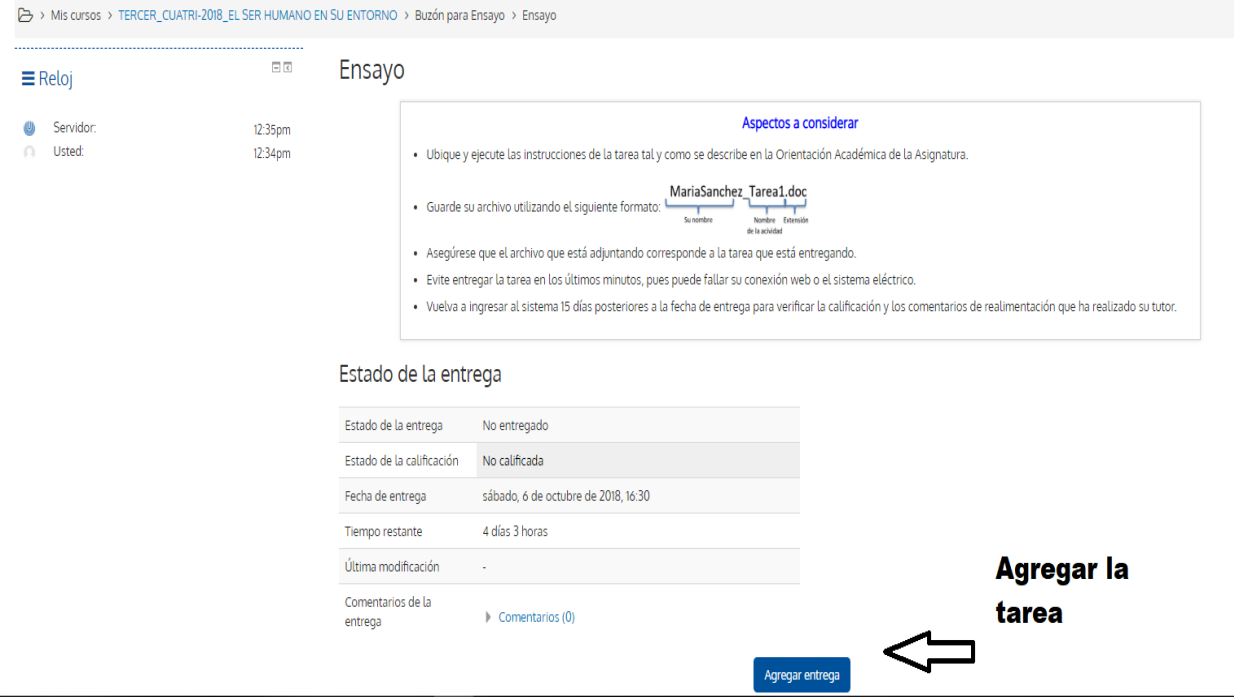

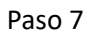

#### Insertar la tarea

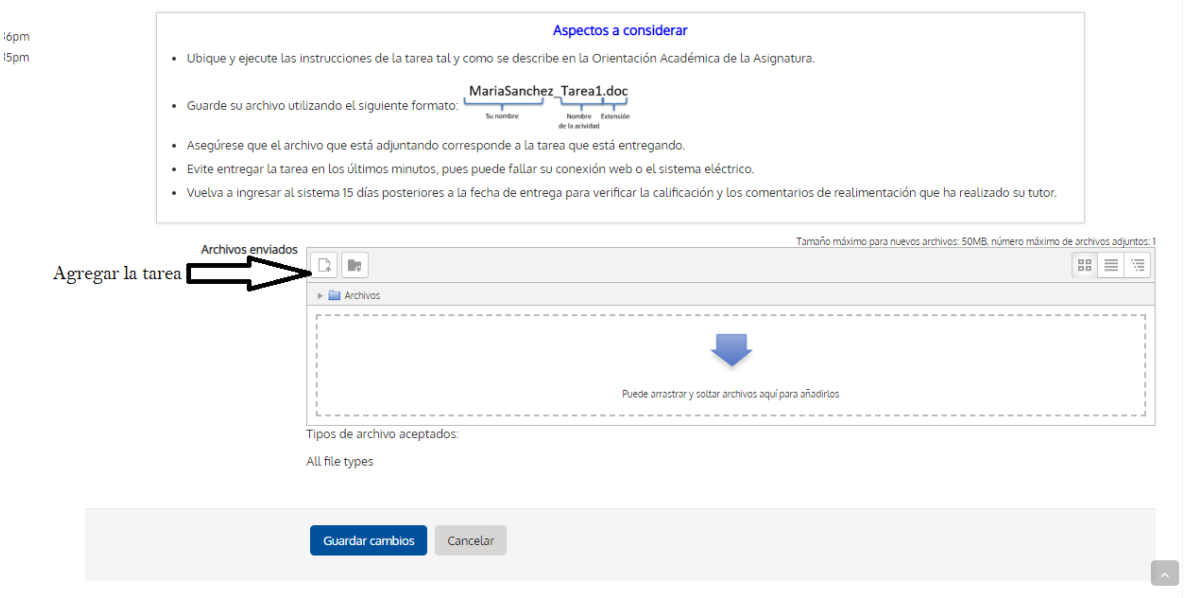

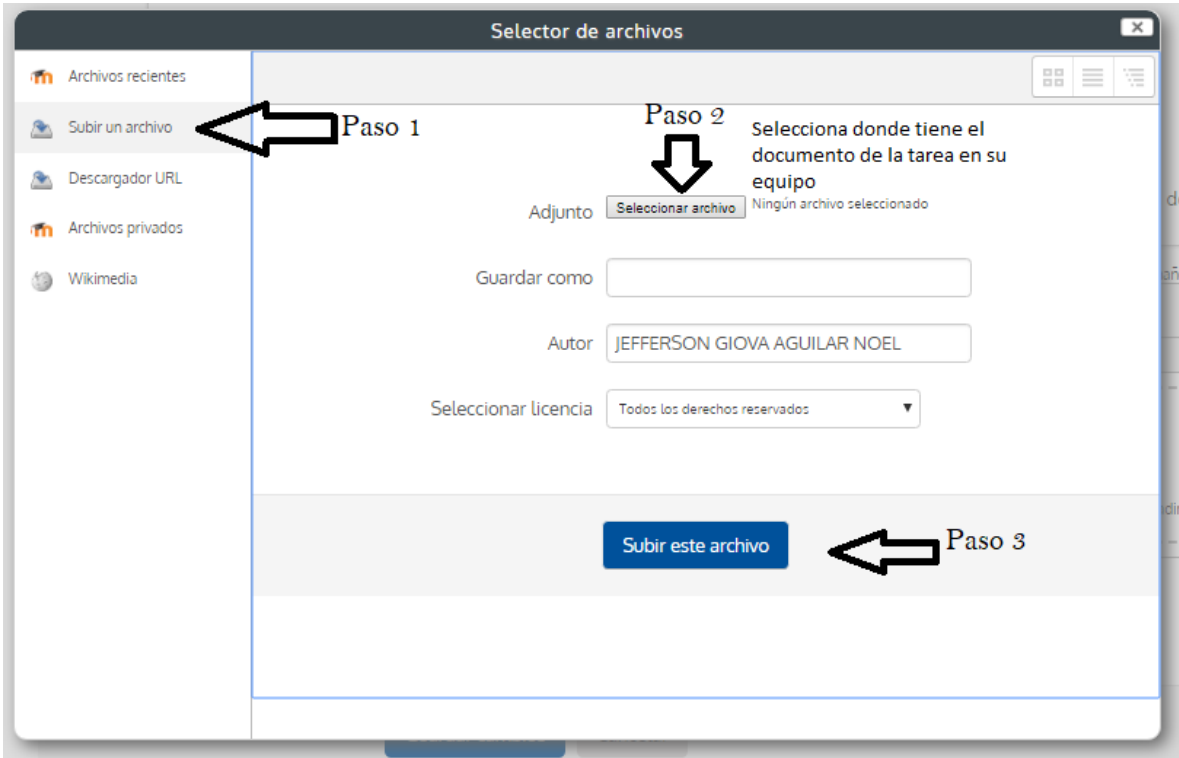

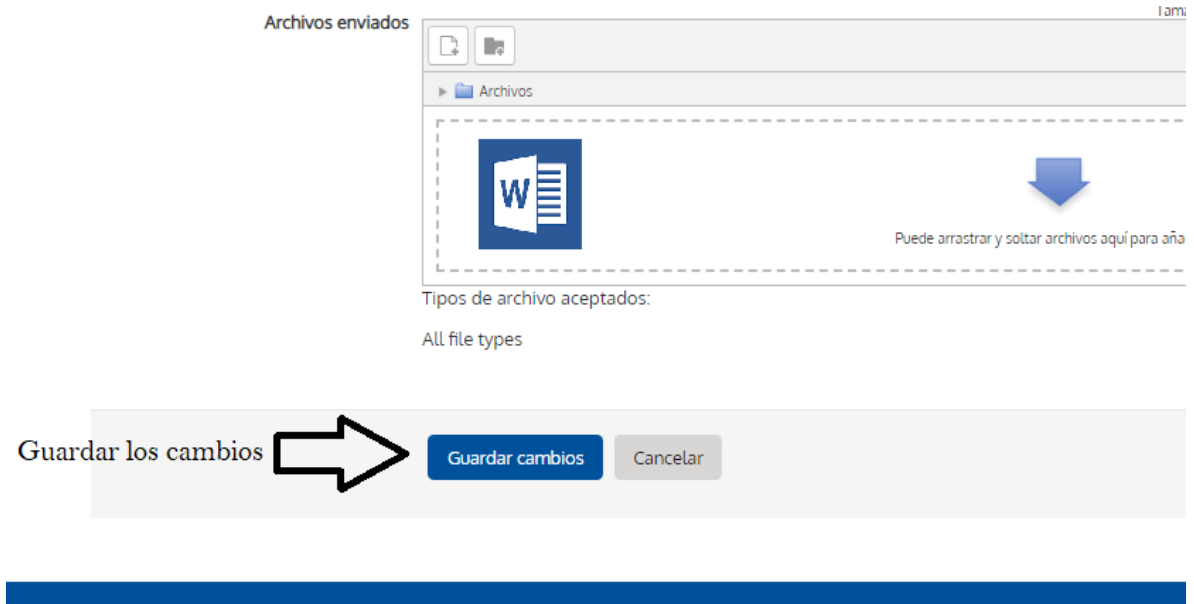

# Para consultas técnicas sobre la entrega de tareas, comuníquese:

# Horario de atención:

Lunes a Martes de 8:00am a 4:30pm

Miércoles a Jueves de 8:00am a 5:30pm

Viernes de 8:00am a 6:30pm y Sábados de 9:30am a 4:00pm.

# Teléfono: 8671-1239

Correo electrónico: entregadetarea@uned.ac.cr